#### Informática Básica

#### Sistema Operacional Windows

# Ligando o computador

- Uso de rede estabilizada
- Função do Nobreak
- O aterramento
- Ligando o computador
	- Monitor
		- CRT, LCD, Projetores
	- Gabinete
- Fontes AT e ATX

# Utilizando teclado

- Padrão QWERTY
- A maioria atual dos teclados obedece o padrão da ABNT-2
- Há também teclados internacionais
- No padrão ABNT há a tecla ç enquanto no padrão internacional para se obter um ç é preciso usar '(acento agudo) e depois c
- Três indicadores luminosos:
	- Num Lock
	- Caps Lock
	- Scroll Lock

### Mouse

- Dispositivo apontador
- Comumente tem 2 botões (direito e esquerdo)
- Além de um wheel (rodinha) para rolar a tela
- A wheel também pode ser usada para clicar em certas ocasiões funcionando como um 3º botão
- Há mouses óticos e mecânicos
- Há modelos com e sem fio, os modelos sem fio costumam usar a tecnologia bluetooth

# Windows

- Um sistema operacional várias versões:
- Windows XP
	- Ainda comum foi lançado em 2001
	- A microsoft não oferece suporte mais a este sistema
	- As atualizações de segurança continuarão sendo oferecidas até 2014
	- Reconhecido por sua interface amigável e diferenciada na época

### Windows XP

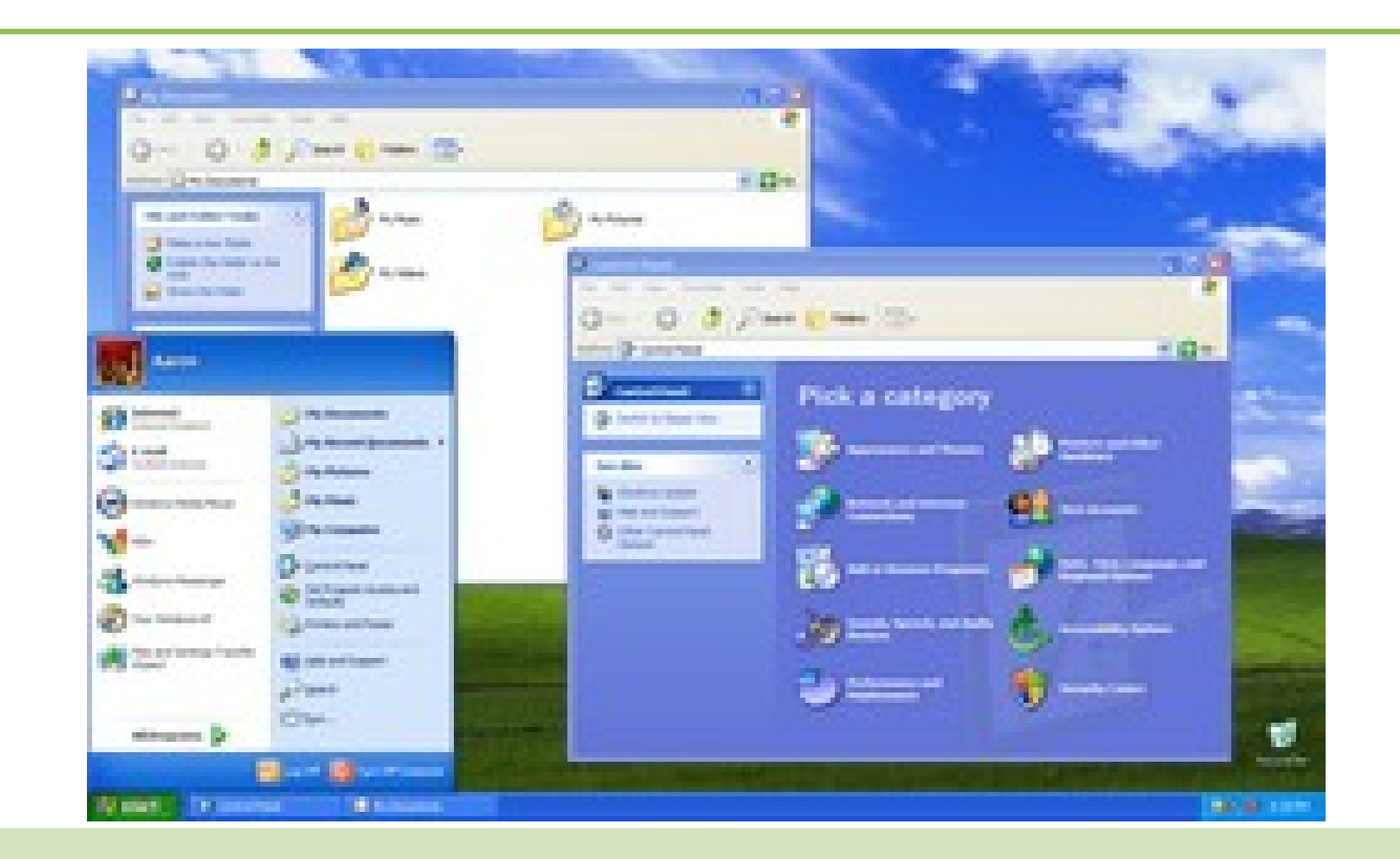

## Windows Vista

- Lançado em 2007 para substituir o XP
- Interface totalmente nova (Aero)
- Foi considerado um fracasso de vendas
- Consumia muitos recursos e trazia poucas inovações

#### Windows Vista

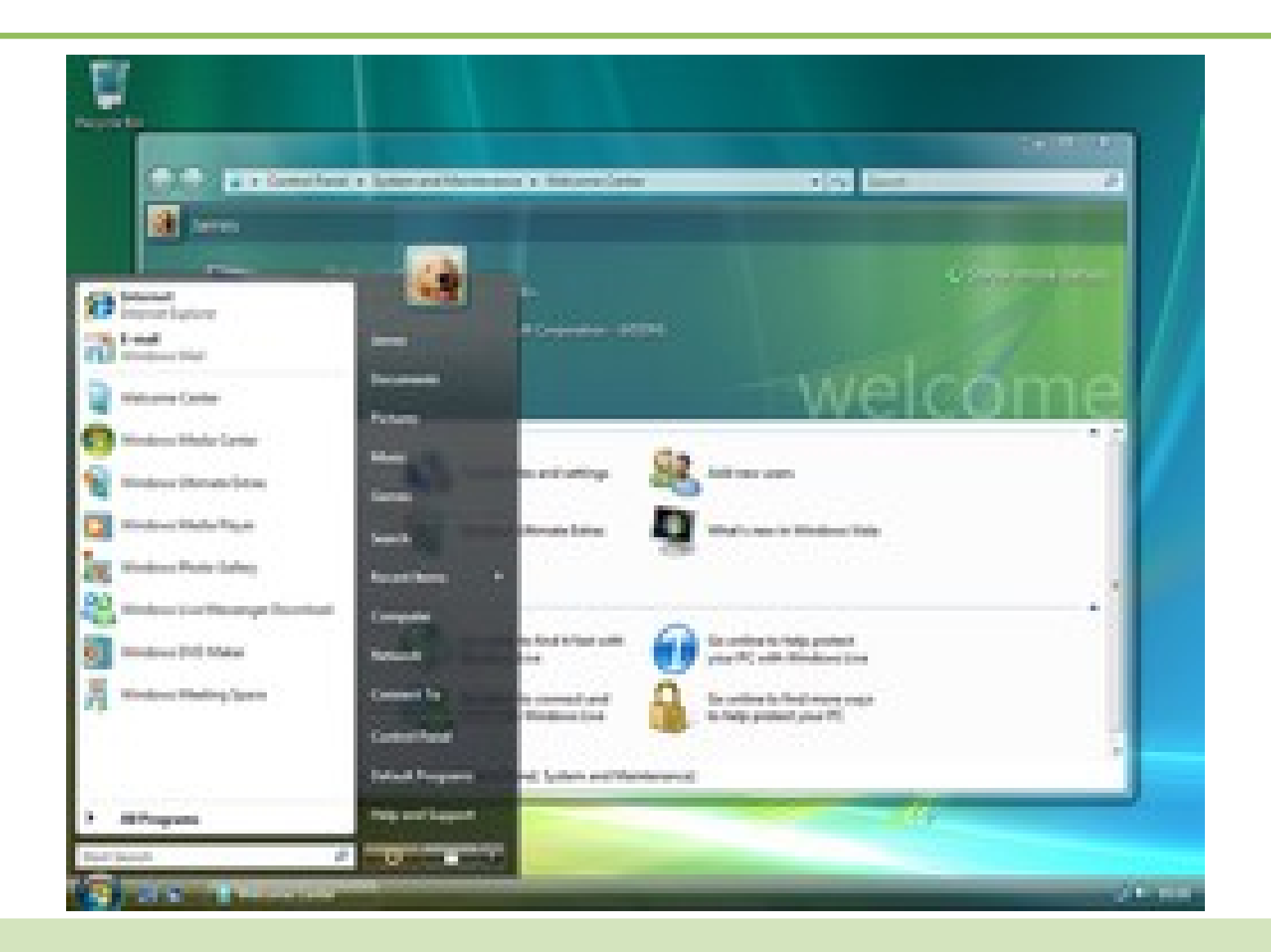

# Windows 7

- Versão mais comum do windows em computadores novos
- Lançado em 2009
- Veio substituir o Vista com novos recursos e uma interface mais leve

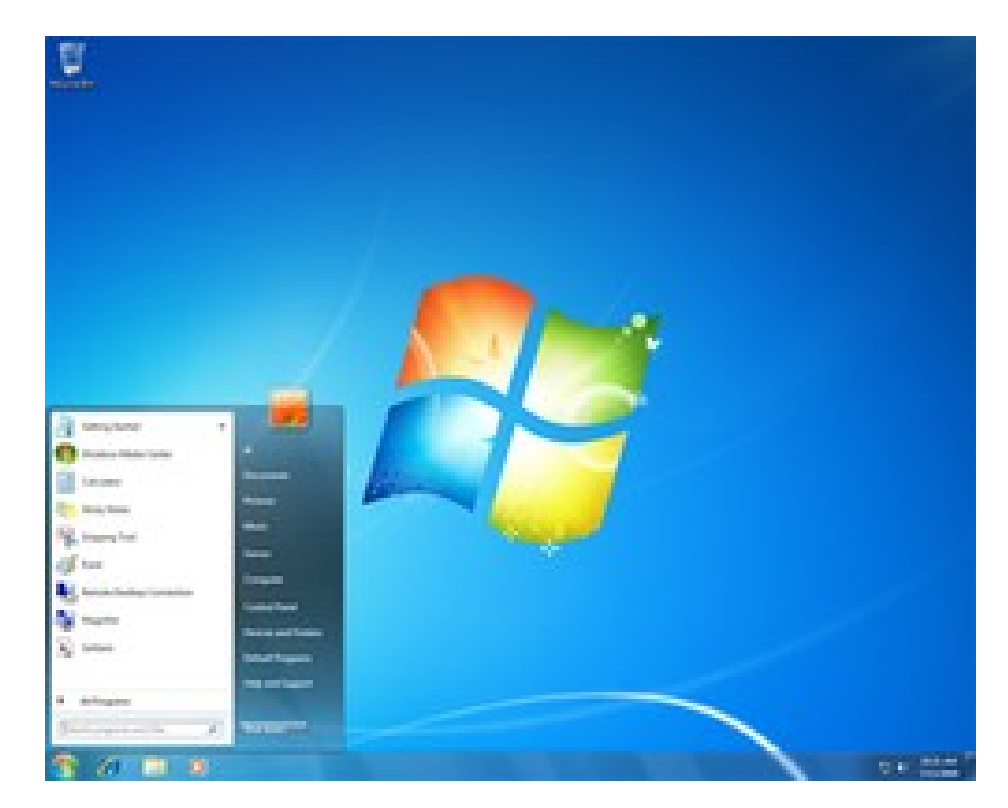

# Windows 8

- Versão mais atual do windows
- Lançado em Novembro/2012
- Veio substituir o Win7
- Interface totalmente diferente do padrão windows

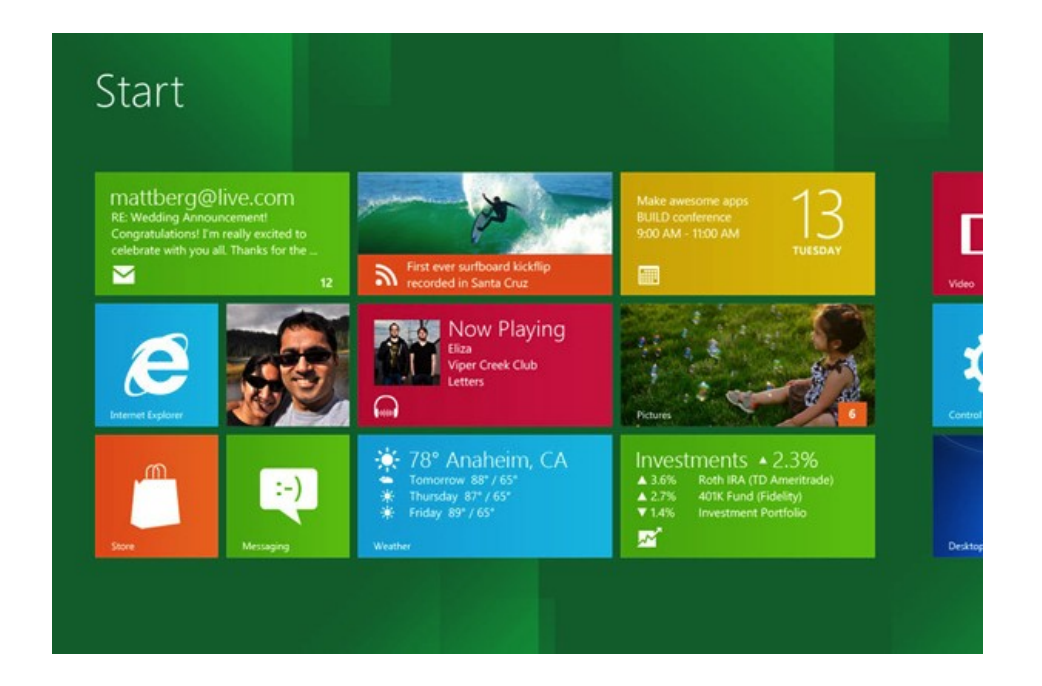

# Trabalhando com janelas

- Menu da janela
- Botões padrão:
	- Minimizar
	- Maximizar
	- Fechar
- Redimensionar uma janela
- A barra de menus
- Barras de rolagem
- Menu de contexto

### Windows Explorer

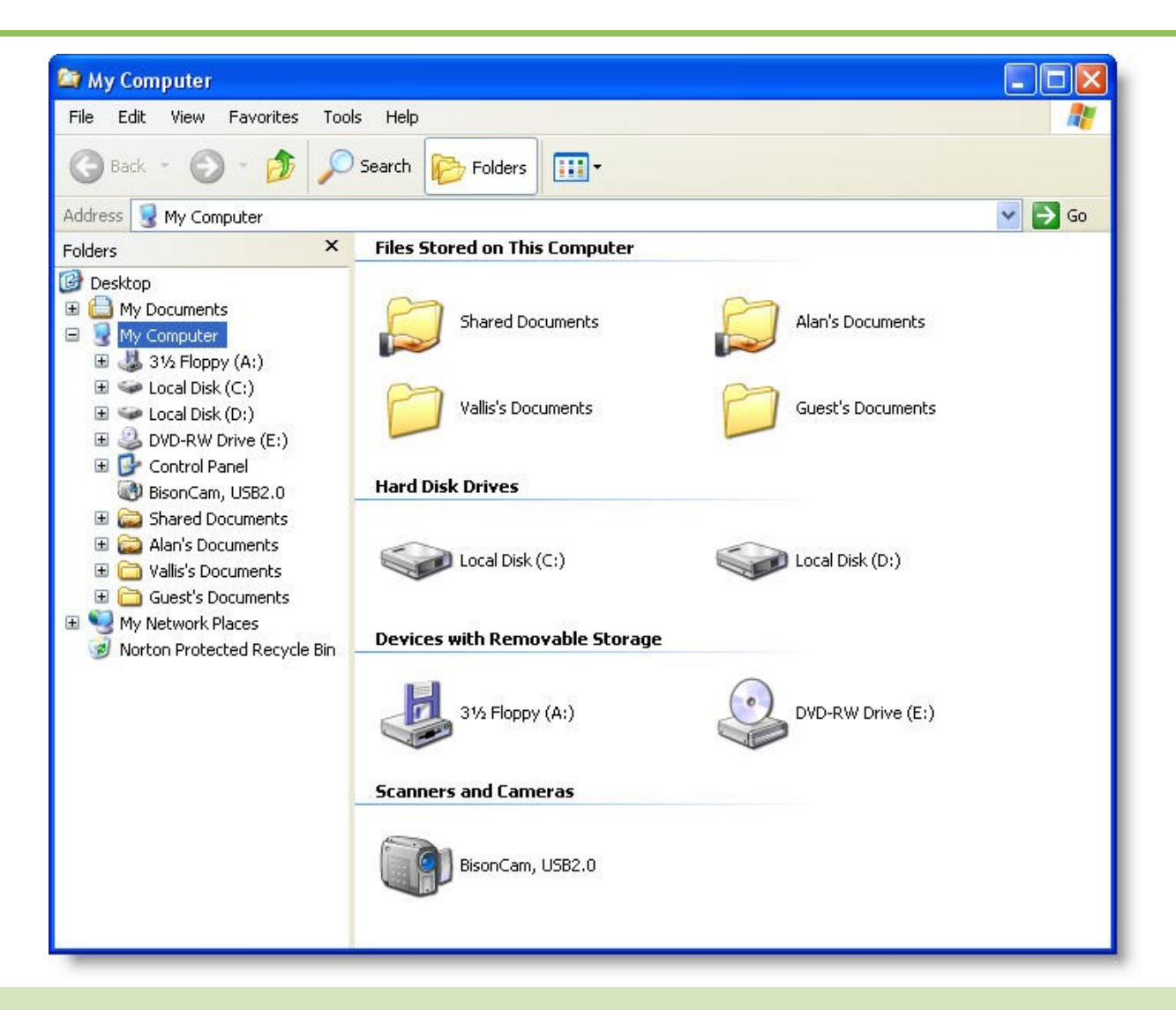

# Windows Explorer

- Ver arquivos na máquina e na rede
- Drives de CD/DVD e disquetes
- Suas pastas pessoais e arquivos
- Meu computador
- Meus documentos
- Meus locais de rede
- Área de Trabalho

### Menu iniciar

- Onde se encontram atalhos para todos os programas instalados no computador
- Iniciar  $\rightarrow$  Programas
- $\bullet$  Iniciar  $\rightarrow$  Painel de Controle
- Iniciar  $\rightarrow$  Ajuda

### Menu Iniciar

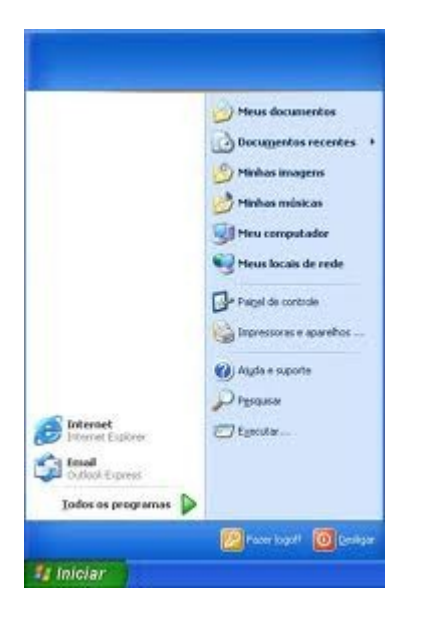

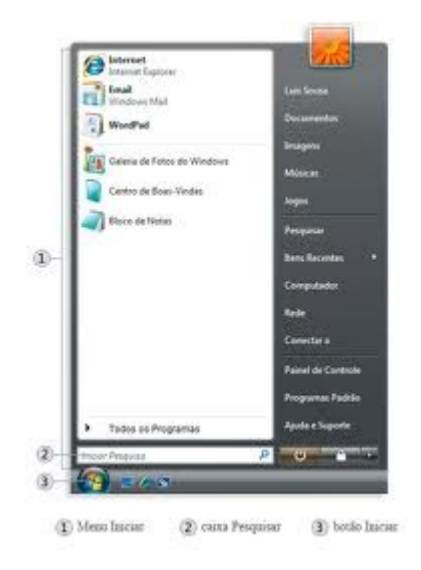

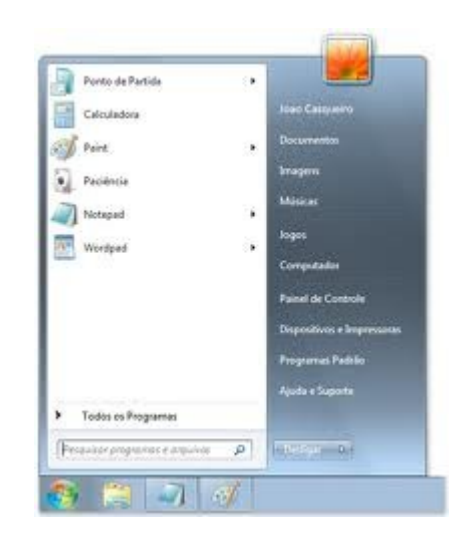

### Bloco de Notas

- Um aplicativo de edição de texto
- Já vem com o windows
- Iniciar  $\rightarrow$  Programas  $\rightarrow$  Acessórios  $\rightarrow$  Bloco de **Notas**

# Atividade

- Crie um novo arquivo no bloco de notas
	- Escreva nele uma frase que você goste
	- Utilize a barra de menus para selecionar Arquivo  $\rightarrow$ Salvar ou utilize o atalho CTRL+S
	- Salve o arquivo na Área de Trabalho com o seu nome
	- Verifique se o arquivo está na sua área de trabalho
	- Abra o windows explorer
		- O arquivo também aparece nele? Onde?

# Atividade

- Crie um novo arquivo no bloco de notas
	- Escreva nele o texto abaixo:
	- *A Microsoft foi fundada em 1975 por Bill Gates e Paul Allen. O primeiro produto desenvolvido pela empresa foi uma versão do interpretador BASIC, para o computador Altair 8800 da MITS. Em 1976 é lançado o Microsoft FORTRAN, para computadores baseados em CP/M.*
	- Salve este arquivo na pasta meus documentos no seu computador.